# **STHT-DD-RS485/LCD**

# 管道式带显示的数字温湿度变送器说明书

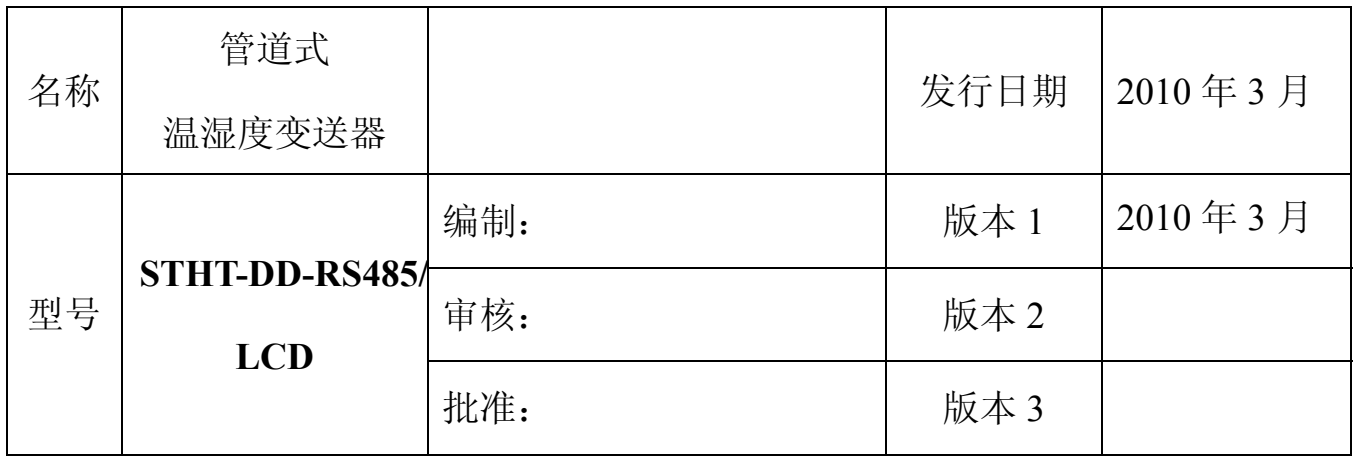

# **STHT-DD-RS485/LCD** 管道式带显示数字温湿度变送器

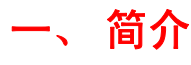

STHT-DD-RS485/LCD 管道式带显示数字温湿度变送器 采用瑞士进口的湿敏电容做为湿度检测部件,日本进口高精 度 NTC 做为温度的敏感元件。应用(MCU)单片机技术, 对于不同环境温度中引起的测量误差做了有效补偿、处理后 的信号转换成标准 MODBUS-RTU 协议供上位机采样。 (MCU)单片机技术配合高精度的检查设备,对变送器进行 数字化在线标定,保证产品的测量的准确性和一致性。变送 器的电源输入采用多级保护处理,具有一定的抑制浪涌电压 的能力,从而提高产品的稳定性和可靠性。本品主要应用于

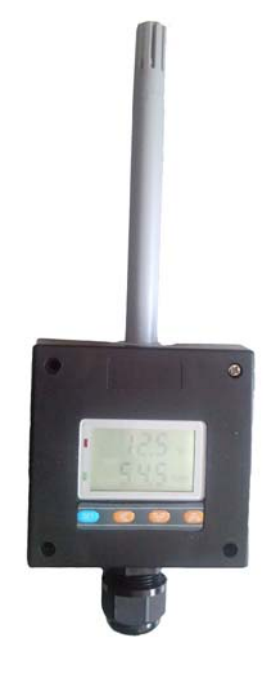

机房、仓储、HVAC 系统、洁净间等各种需要对空气温湿度进行测量与控制的场合。

# 二、特点

- MODBUS-RTU, RS485 标准协议输出
- 温湿度一体显示,LCD 背光
- 测量精度高
- 响应速度快
- 长期稳定性好
- 抗结露能力强
- 性价比高等显著特点

# 三、外形尺寸 (单位: mm)

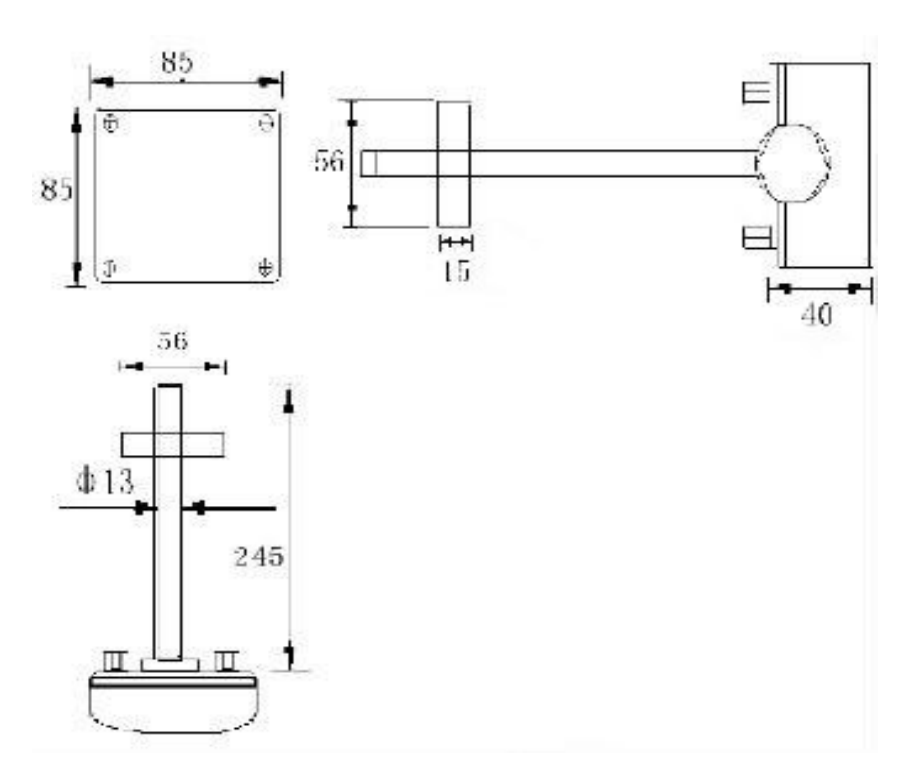

# 四、规格参数

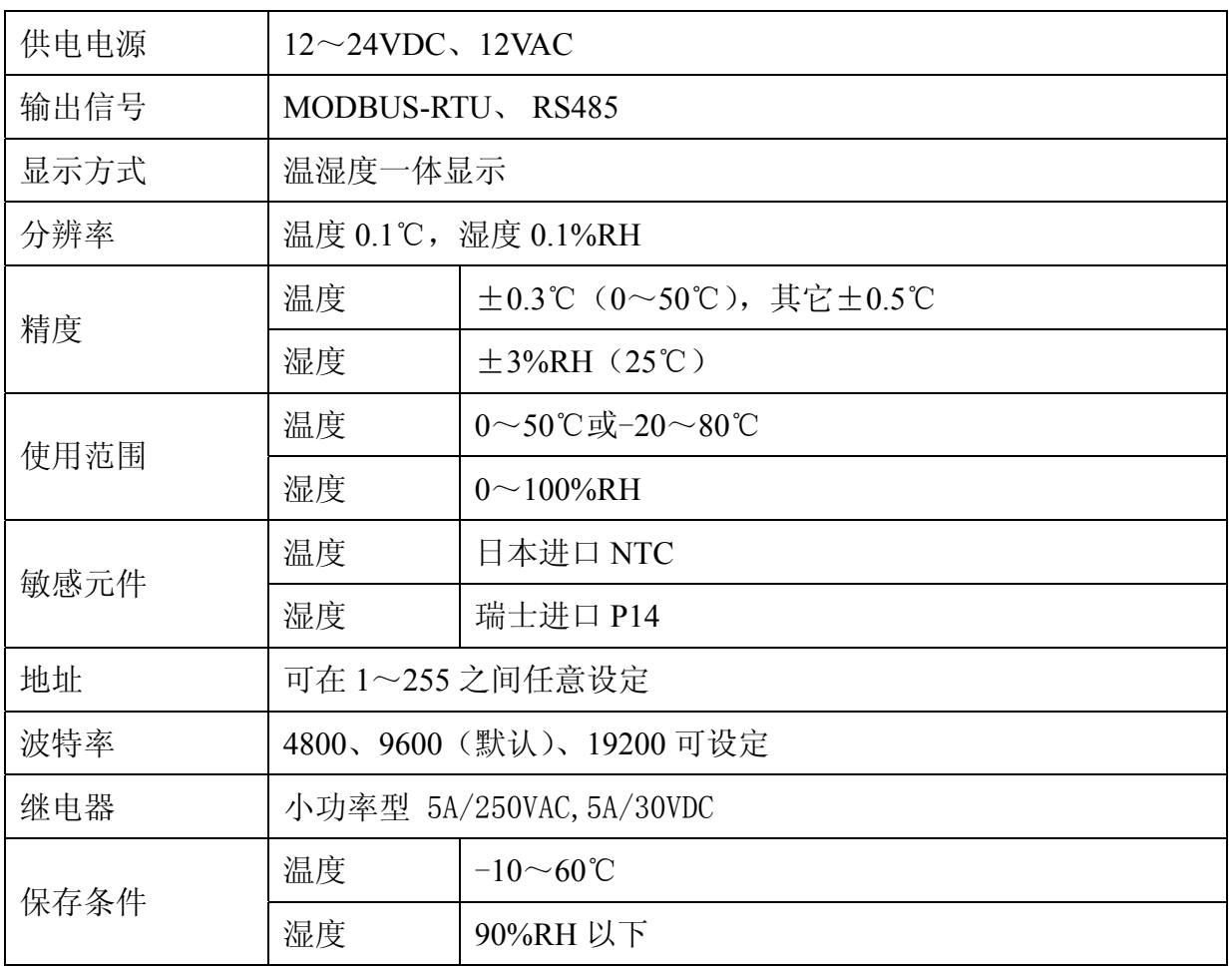

# 五、接线端子说明

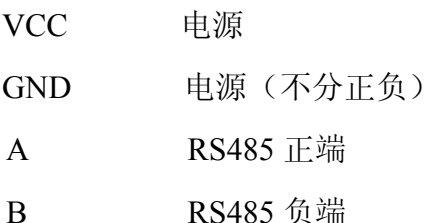

# 六、按键操作说明

- SET: 设置
- < : 左移
- ∨ : 减
- ∧ : 加
- 进入设置 长按"SET"显示"codE",输入正确口令即可进入参数设置菜单,口令为 **111**。
- 开背光灯 在未进入设置的状态下, 按"<"可打开和关闭 LED 背光灯。
- 消除报警 报警时, 按"SET"可消除, 直到下次触发。
- 查看参数 在未进入设置的状态下,按"∨"、"∧"可查看所有可以设置参数的信息,包括 地址、波特率等等。

 系统显示温湿度为正常显示状态,未在正常显示状态时,3 分钟没有任何按键按下则自动 恢复到正常状态。进入设置后,3 分钟未有任何按键按下则自动退出,修改的数据自动清除, 不进行保存操作。

#### 代码定义

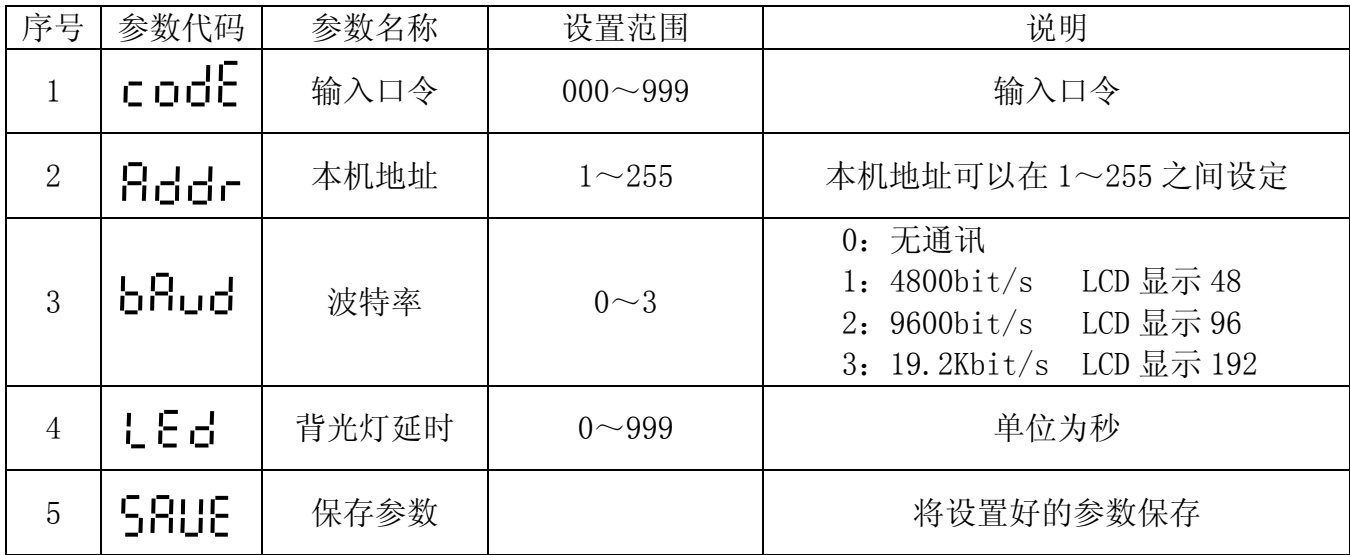

#### 按键设置流程图:

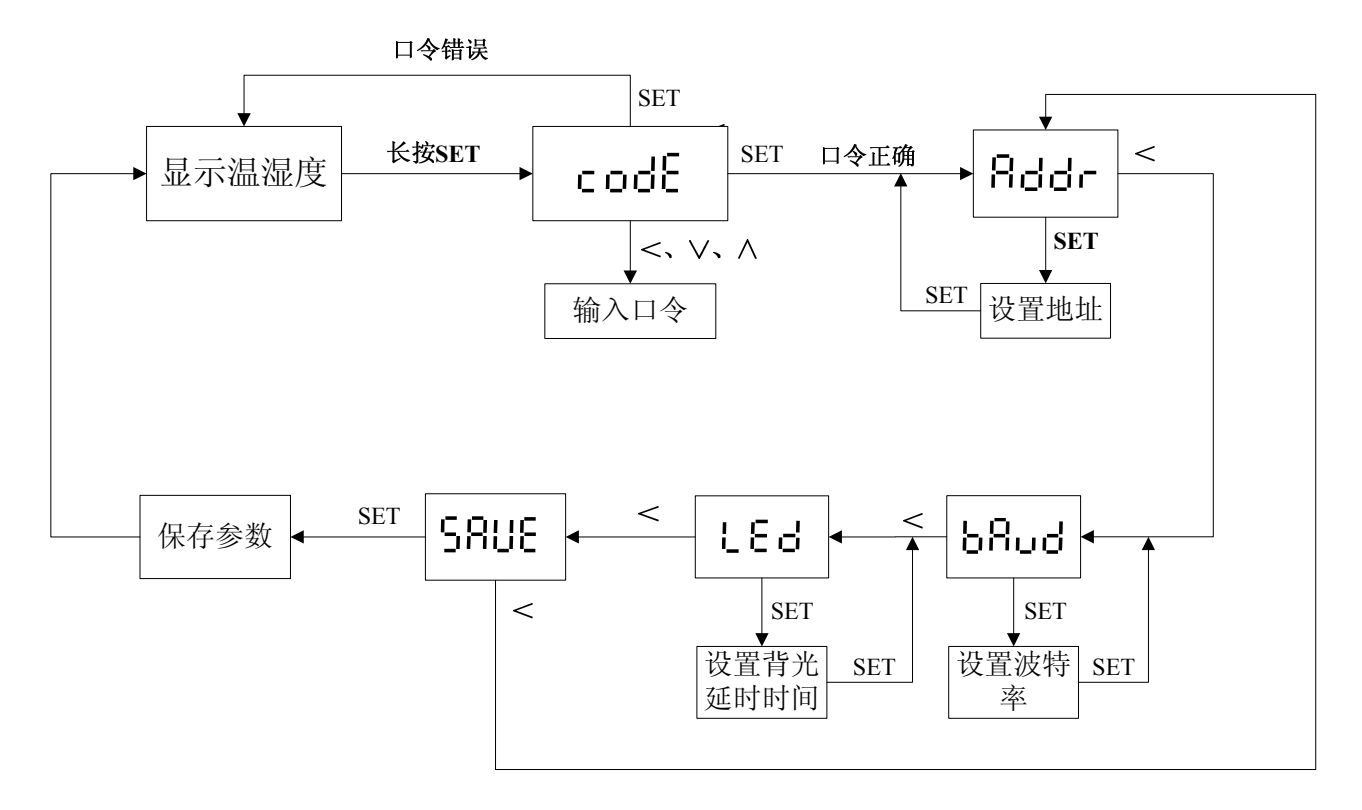

# 七、RS485 通信协议

数据格式为10位异步通信方式,包括1个起始位,8个数据位和1停止位,无奇偶校验。 MODBUS 用 RTU 方式,变送器只开放 03H、10H 功能码。格式如下:

## 功能码介绍

## 1. 功能码 03H, 读寄存器

主机查询数据包格式:

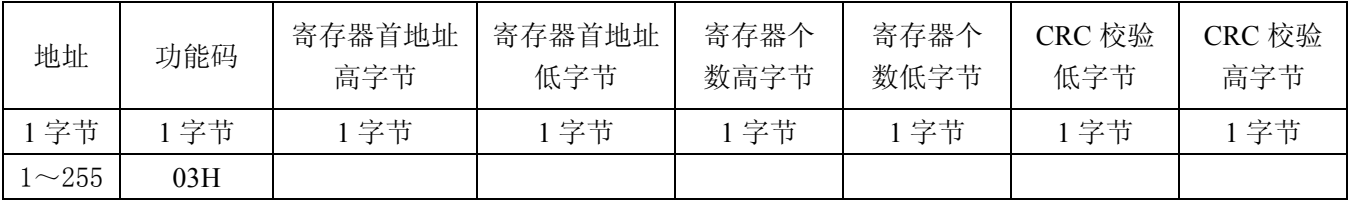

### 从机响应数据包:

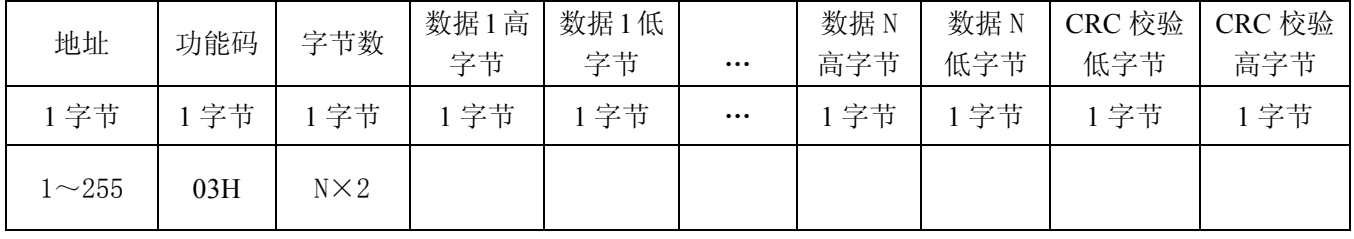

### **2.** 功能码 **10H** ,写寄存器

主机写寄存器数据包格式:

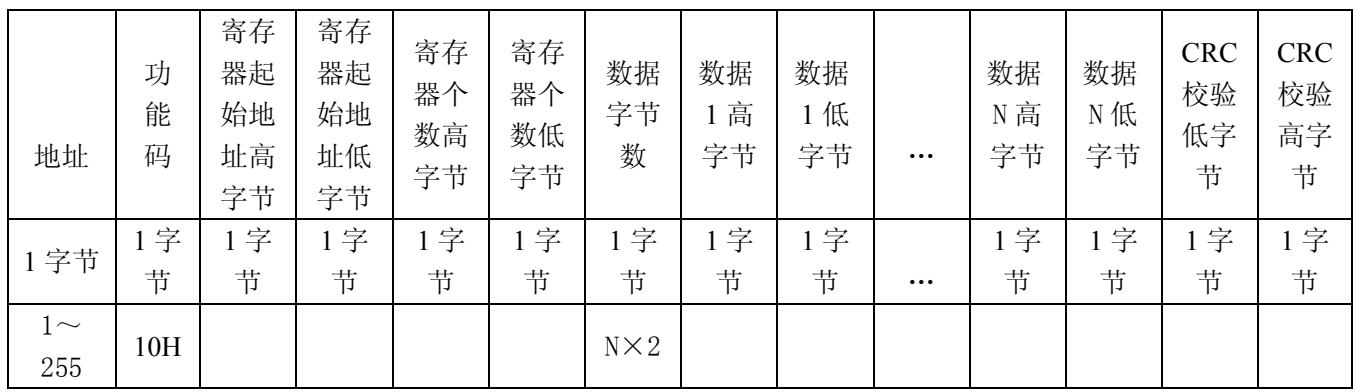

从机响应数据包:

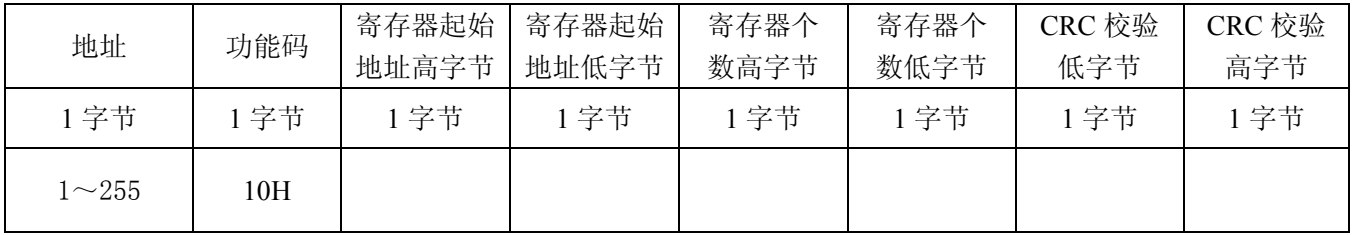

## CRC 校验码计算方法如下:

(1)预置1个16 位的寄存器为十六进制 FFFF,称此寄存器为 CRC 寄存器;

(2) 把第一个 8 位二进制数据(通讯信息帧的第 1 字节) 与 16 位的 CRC 寄存器的低 8 位相异 或,结果放于 CRC 寄存器;

- (3) 把 CRC 寄存器的内容右移一位(朝低位)并用 0 填补最高位, 检查右移后的移出位;
- (4) 如果移出位为 0, 重复第 3 步 (再次右移一位);

如果移出位为 1,CRC 寄存器与多项式 A001(1010 0000 0000 0001)进行异或;

- (5) 重复步骤 3 和 4,直到右移 8 次,这样整个 8 位数据全部进行了处理;
- (6) 重复步骤 2 到步骤 5,进行通讯信息帧下一个字节的处理;
- (7) 将该通迅信息帧所有字节按上述步骤计算完成后,得到的 CRC 寄存器内容为:16 位 CRC 校验码。

#### 错误响应

当上位机发送的功能码、寄存器地址、寄存器数量和数据错误时,将回复错误代码。回复 错误代码时,功能码最高位置 1,回复格式为:

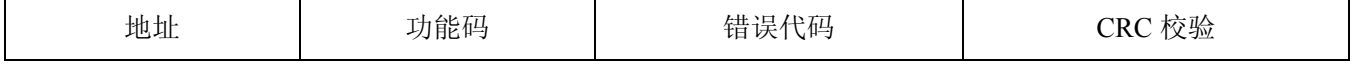

SUNSTAR传感与控制 http://www.sensor-ic.com/ TEL:0755-83376549 FAX:0755-83376182E-MAIL: szss20@163.com

| 1字节          |     | 字节      | 1字节 |         | 2字节 |
|--------------|-----|---------|-----|---------|-----|
| $1 \sim 255$ |     |         |     |         |     |
| 错误代码:        | 01H | 功能码错误   | 02H | 寄存器地址错误 |     |
|              | 03H | 寄存器数量错误 | 04H | 数据错误    |     |

## 寄存器地址定义

寄存器地址:

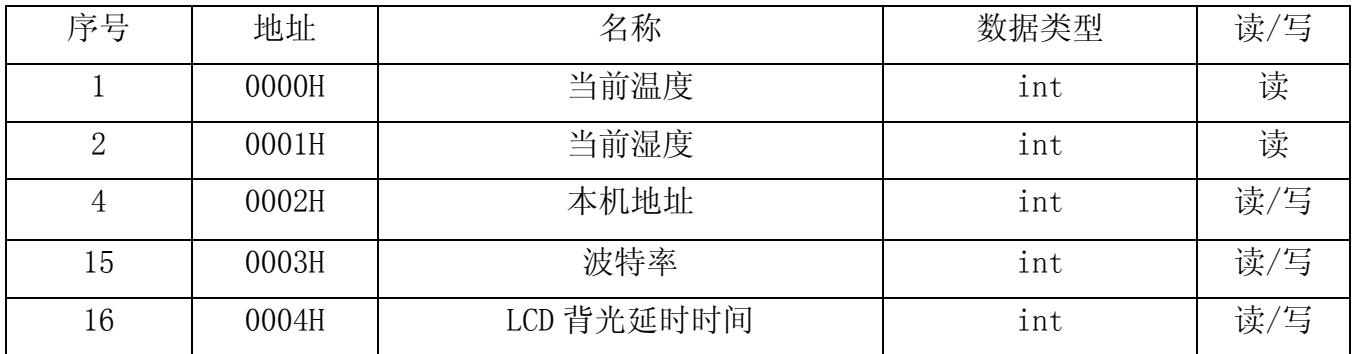

#### 1. 地址 00H 当前温度值

数据类型为有符号整型,用十六进制表示,如: 25.1℃,用 251 表示,表示成十六进制为 00FBH;又如:-25.1℃用-251 表示,表示成十六进制为 FF05H(251 的补码加 1)。

#### 2. 地址 01H 当前湿度值

数据类型为整型,用十六进制表示,如: 55.5%RH, 用 555 表示, 十六进制数为 022BH。

#### 3. 地址 02H 变送器地址

 寄存器的值为当前变送器的地址,地址范围在 1~255 之间可以任意设定,超出范围将回复 错误码,同一总线上不能有两个相同的地址。

#### 4. 地址 03H 波特率设定值

数值在 0~3 之间, 数据超出范围将回复错误码。0 表示无通讯, 1 表示波特率为 4800, 液晶显示 48;2 表示波特率为 9600,液晶显示 96;3 表示波特率为 19200,液晶显示 192。

#### 5. 地址 04H LCD 背光延时时间

设定范围在 0~999 之间,单位为秒。背光灯为手动打开,当背光灯点亮后,无任何键按下,

到设定时间后将自动熄灭。

# 八、安装方式:可分为管道及墙面安装两种形式。

- 管道:(1) 用法兰连接, 将传感器探头插入管道, 用四个 M4 螺钉固定法兰, 打开外壳, 将 连接线通过防水接头连接到接线端子,确认连线正确,盖上外壳,拧紧防水接头。
	- (2)不用法兰连接,将传感器探头插入管道,打开外壳,通过外壳底部四个孔位,用 螺丝固定变送器,将连接线通过防水接头连接到接线端子,确认连线正确,盖上 外壳, 拧紧防水接头。
- 墙面:打开外壳,通过外壳底部四个孔位,用 M5 螺丝将变送器固定,将连接线通过防水接 头连接到接线端子,确认连线正确,盖上外壳,拧紧防水接头。

具体安装形式请在订货时确认